### Connecting Document JavaScript to 3D Views

Acrobat 7 Professional contains a new tool, the 3D Tool which allows you to embed U3D (Universal 3D) objects in a PDF document. Once this 3D model is embedded in a PDF, it can be distributed and viewed by anyone with Acrobat or Adobe Reader 7.x

#### Assigning actions to control 3D objects

You can create an action to control an embedded 3D object from the PDF document. In our file below, there is colored text on the left which will be used to create hyperlinks from the text to display certain views in the 3D object.

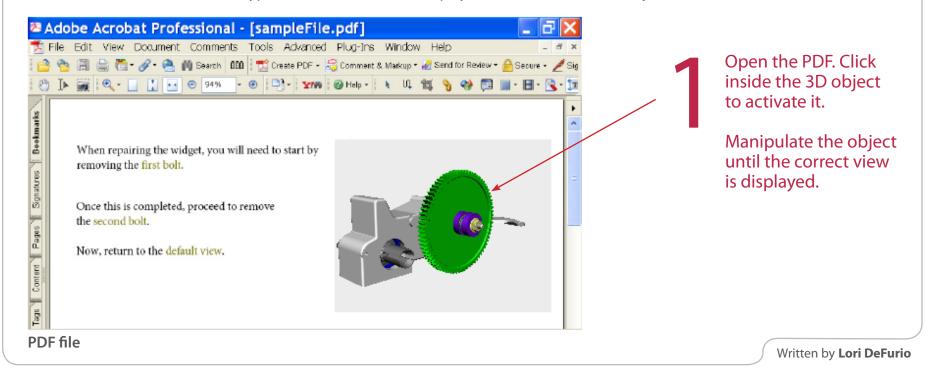

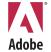

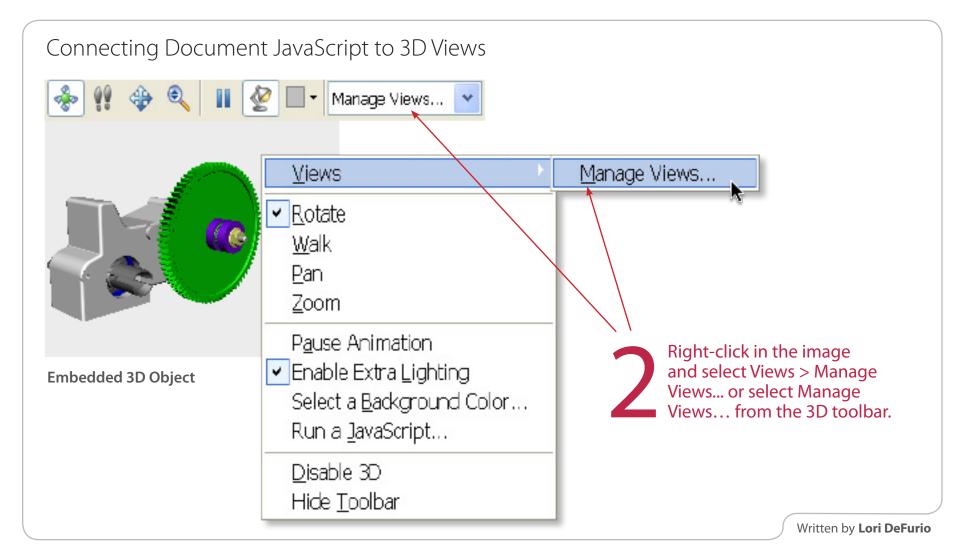

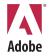

## Connecting Document JavaScript to 3D Views

Select New View to create a view in the Manage Views dialog box.

Select OK.

Repeat the process to create 3 views (one for each link).

Once the views are created, you will need to create links in the PDF document to display each view.

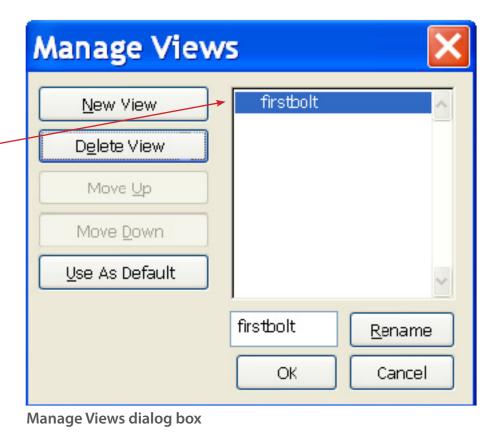

Written by Lori DeFurio

Adobe

AcrobatUsers.com: Learning Center Adobe Acrobat

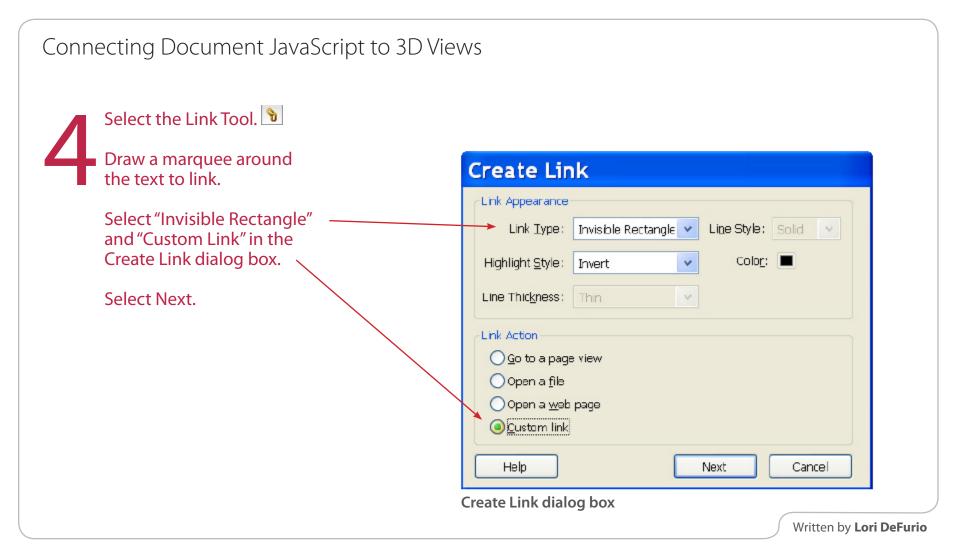

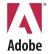

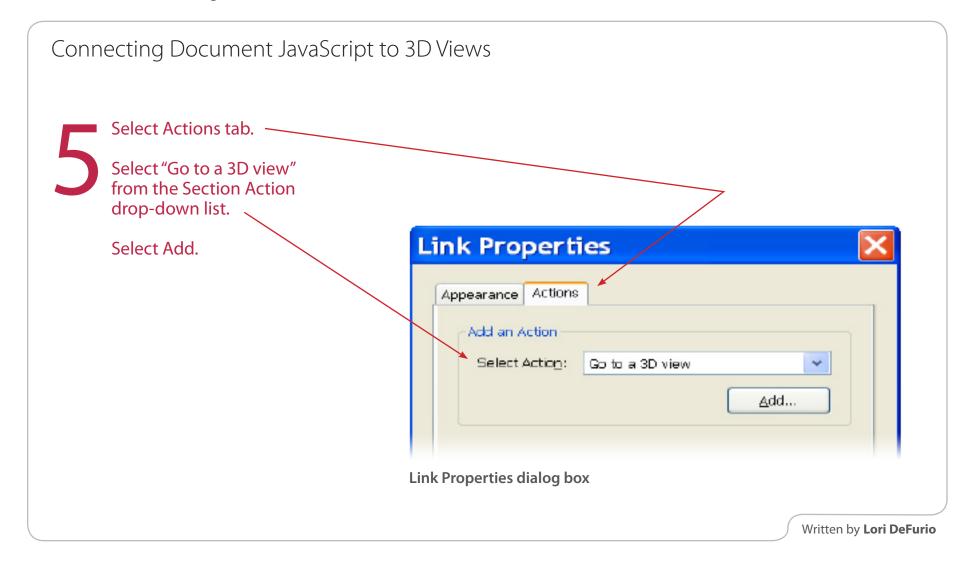

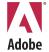

## Connecting Document JavaScript to 3D Views

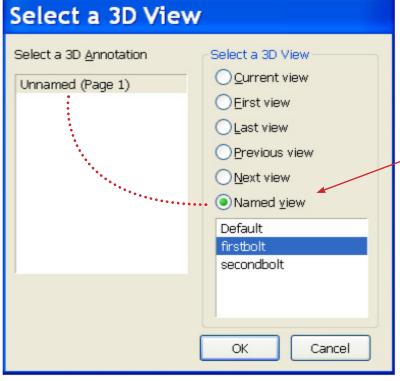

Select your 3D image from the list of annotations. Select the 3D View.

Select Named view > firstbolt.

Select OK.

Select a 3D View dialog

AcrobatUsers.com: Learning Center

Written by Lori DeFurio

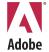

AcrobatUsers.com: Learning Center Adobe Acrobat

# Connecting Document JavaScript to 3D Views

Select the Hand Tool and test your link. Repeat for all links.

When repairing the widget, you will need to start by removing the first bolt.

Once this is completed, proceed to remove the second bolt.

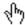

Now, return to the default view.

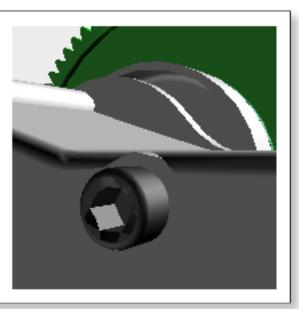

PDF file

Written by Lori DeFurio

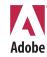